### CRM User Forum

November 20, 2019

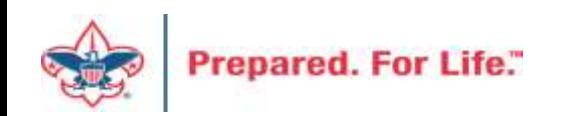

### WELCOME

- Cornelia Ellis
- John Kuehn
	- Don Day

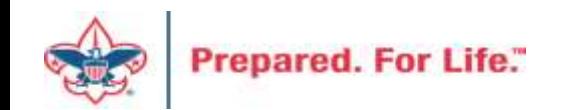

# **Objectives**

- Closing the Year 2019
	- Using proper "inbound channel"
	- Clearing out old batches
	- Write offs and receivables
	- How to bake a turkey so it comes out moist and juicy
	- Cranberry Sauce Yes or No?
	- Year end checklist
- Next Year
	- Creating next year appeals
	- Creating designation requests why and or when
	- Contribution statements and when to run

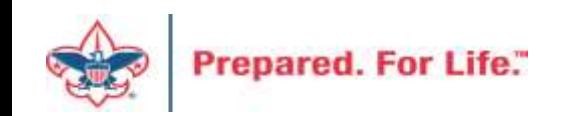

### Year-End Batch transaction

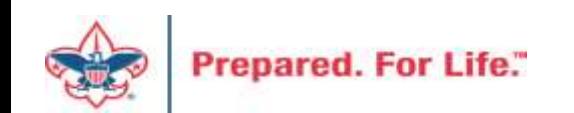

### Use of FY an PY inbound channels

- Use Correct Inbound Channels
	- Accountant / Controller and office procedure helps determine transition during first week of Jan of what is current, future or prior year.

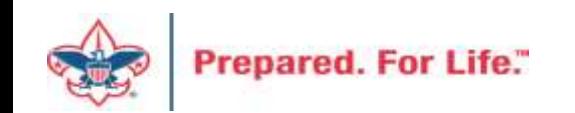

# Pledge

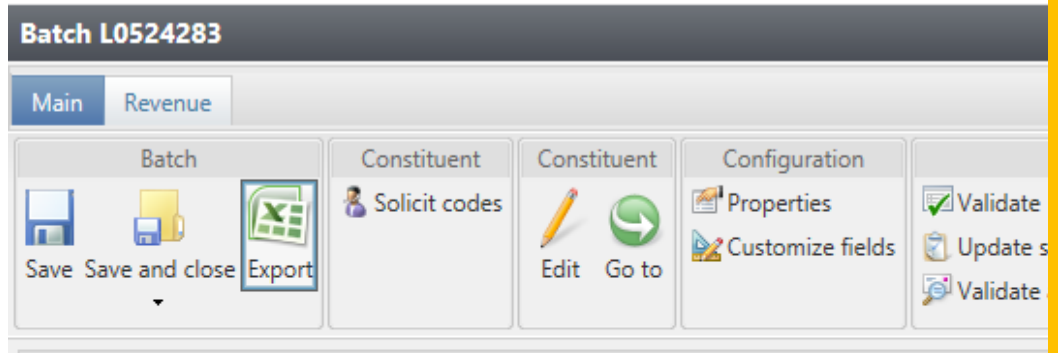

Fill in your batch row. I am entering a new pledge of \$100 with 4 installments starting on 11/19/2019. I attach it to a 2020 appeal and pick the FY-Friends of Scouting, Inbound Channel. The revenue category can by changed to Temp Restricted. The inbound channel chosen will default the GL string to it if you don't pick it. For this demo I will not change it to Temp Restricted

Properties

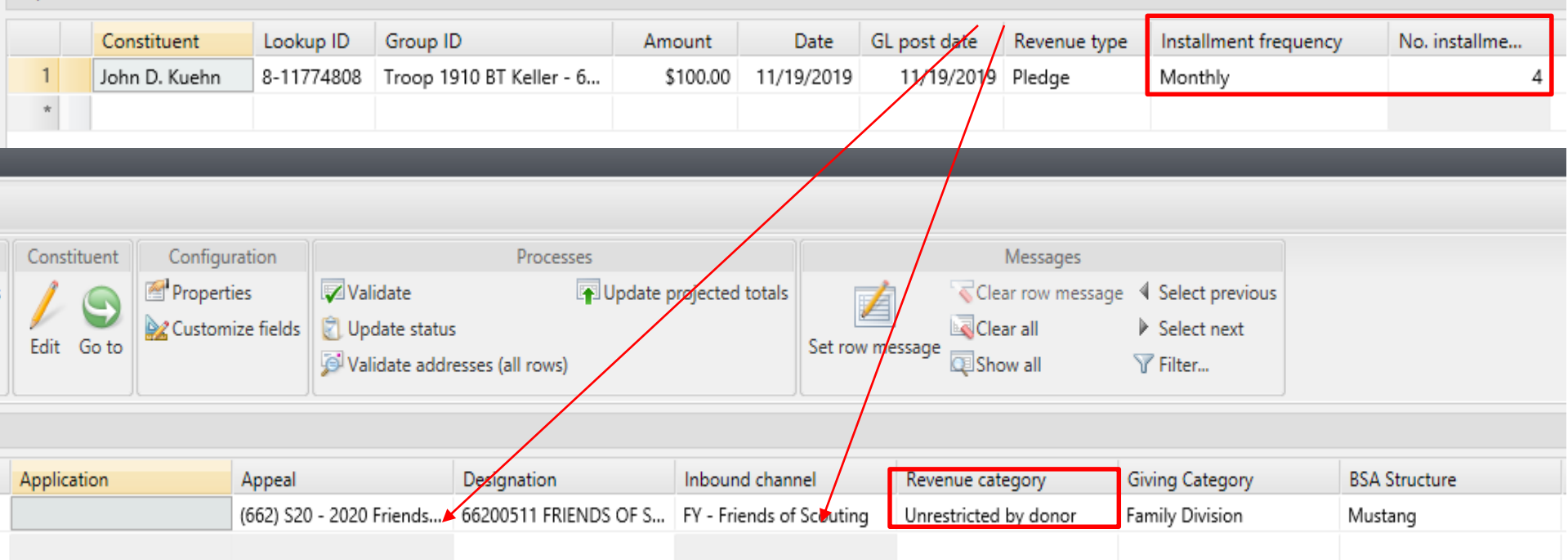

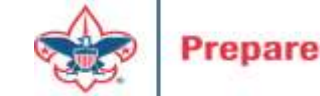

### Inbound Channels These are your

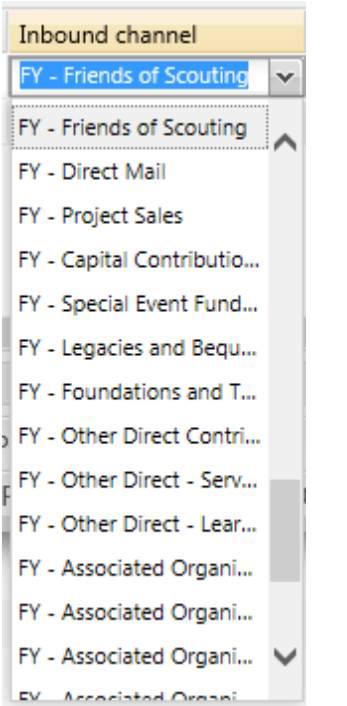

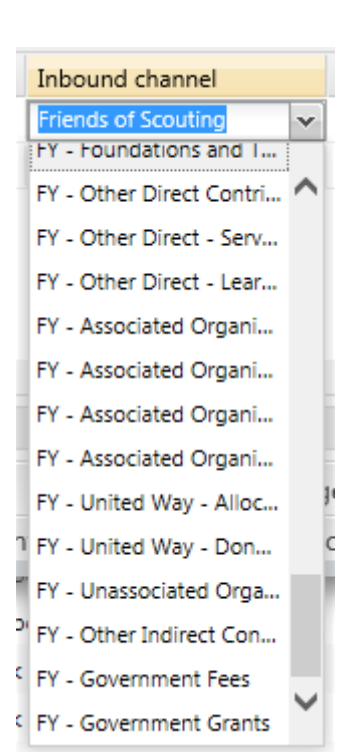

Future Year Inbound Channels. They mirror the same inbound channels you use most of the year. Pick accordingly to the type of revenue you are putting into the system.

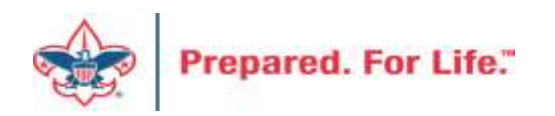

John D. Kuehn<br>11/19/2019 Pledge: \$100.00

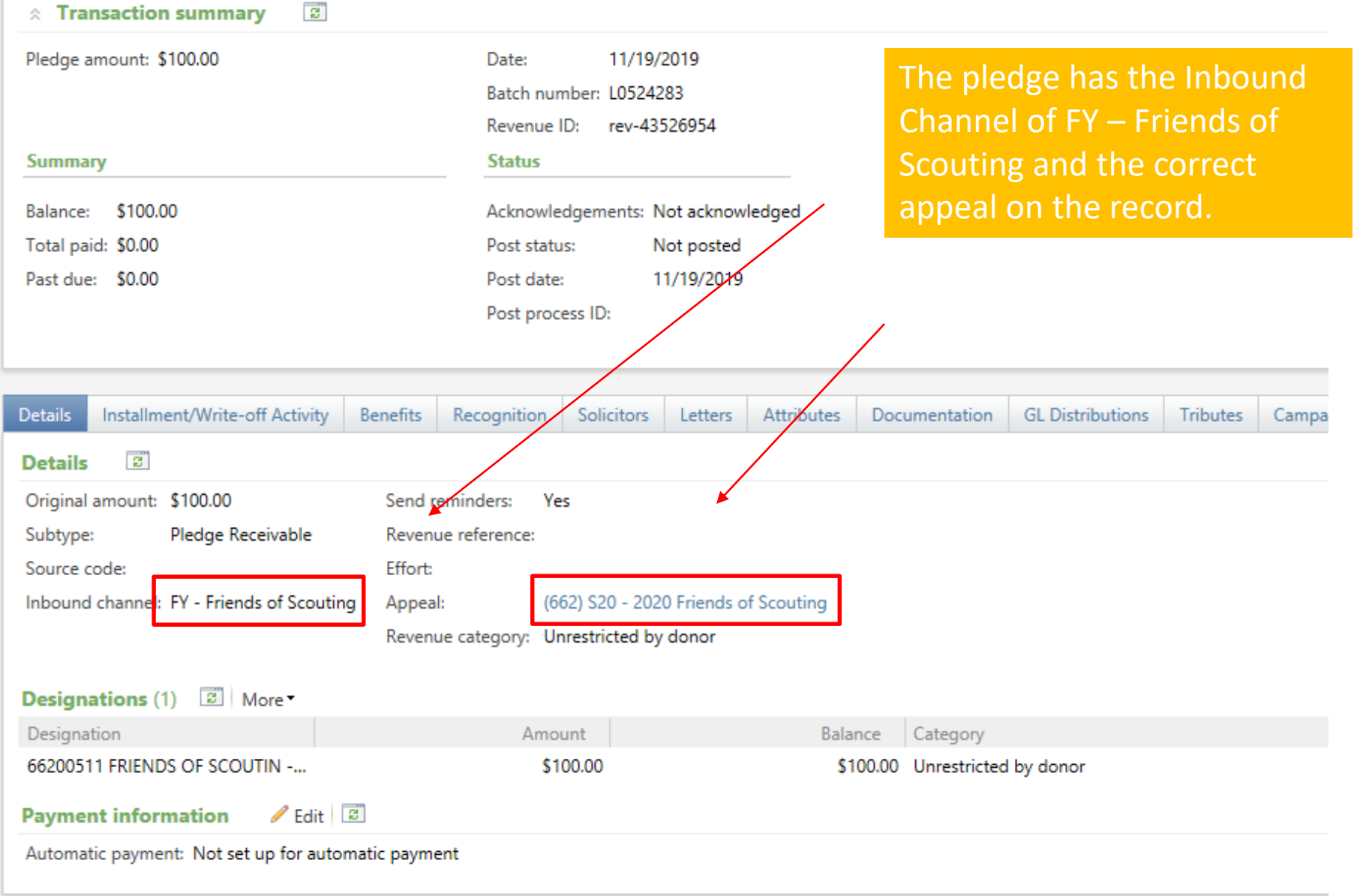

![](_page_7_Picture_2.jpeg)

#### John D. Kuehn 11/19/2019 Pledge: \$100.00

![](_page_8_Picture_115.jpeg)

![](_page_8_Figure_2.jpeg)

we look at the GL ution the pledge went to nt  $1331$  (FY – receivable). nt 4001 which is the bution account was also ed but this has a 91 on it. ecting FY Friends of ng it change the 90 to a king the gift Temp Restricted (Default). This process builds your reclass for next year's contributions. The system did create 2 entry's for my \$100 Gift. \$50 is due in 2019 and \$50 is due in 2020.

Kuehn-Pledge

Kuehn-Pledge

![](_page_8_Picture_4.jpeg)

 $\, <$ 

![](_page_9_Picture_0.jpeg)

#### John D. Kuehn 11/19/2019 Pledge: \$100.00

![](_page_9_Picture_33.jpeg)

When we look at the nstallments there are 4. 2 in 2019 and 2 in 2020. This is why the IL created two \$50 ntries.

![](_page_9_Picture_34.jpeg)

![](_page_9_Picture_5.jpeg)

### Future Year Payment

**Batch L0524284** 

Prepared.

Selected a pledge payment batch. Set the Inbound Channel to future year. Check pledge dates when Appling payments. The is also now your viewing

![](_page_10_Picture_35.jpeg)

### John D. Kuehn<br>11/29/2019 Payment: \$25.00

Prepared. F

![](_page_11_Picture_39.jpeg)

John D. Kuehn<br>11/29/2019 Payment: \$25.00

![](_page_12_Picture_17.jpeg)

![](_page_12_Picture_2.jpeg)

### Prior Year Payments

- Payment made next year on this year's pledges.
- Occurs on payments that are postmark after January 1.

![](_page_13_Picture_3.jpeg)

![](_page_14_Picture_31.jpeg)

 $\mathcal{L}(\mathcal{L}^{\mathcal{L}}_{\mathcal{L}})$  and the set of the set of the set of the set of the set of the set of the set of the set of the set of the set of the set of the set of the set of the set of the set of the set of the set of

### Prior Year Inbound Channels

![](_page_15_Picture_20.jpeg)

![](_page_15_Picture_21.jpeg)

These are your inbound channel choices for prior year payments.

![](_page_15_Picture_4.jpeg)

![](_page_16_Figure_0.jpeg)

![](_page_17_Picture_0.jpeg)

### Special Event – Future Year

- When setting up an event you will put money in this year for next year the event category needs to be FY – "Choice"
- When January 1 roles around you need to edit your event and change this to just "Choice"

![](_page_18_Picture_3.jpeg)

![](_page_19_Picture_17.jpeg)

Enter the name of an event

Add new \*

Add an event

![](_page_20_Picture_132.jpeg)

FY - Distinguished Citizens Dinner

FY - Special Fundraising Event

18

L532 Oil City Breakfast L532 Clarion Breakfast 2015

FY - Sporting Clays

**GM Pinewood Derby** 

Sporting Clays

FY - Golf

Copy options FY - Auction

**O** Help

 $\alpha$ 

**Details** Start date: End date: **Location information** Location: Room/Unit: Contact:

 $19<sup>°</sup>$ 

20

Pick future year (FY) with the corresponding category it is. This would be done for an event that will have registrations now but is not happening until next year.

When January 1 rolls around you need to come back and edit this field and change it back to the current year setting.

You process your event revenue in a batch using the correct FY Inbound Channels.

 $22$ 

11:00 am L651 Sco

21

![](_page_20_Picture_9.jpeg)

23

**Prepare** 

The Inbound Channel type (CY/FY/PY) used for new revenue in BCRM should always align with what your Controller considers CY/FY/PY in PeopleSoft.

At the beginning of January, continue using the same BCRM Inbound CY/FY/PY you used in December … as long as your Controller still considers the recently completed year to be "Current" in PeopleSoft. This is very important to keep CY/FY/PY balances aligned between BCRM and PeopleSoft.

For example, on 1/1/2020, when your Controller still considers "2019" to be "Current", use:

- PY = 2018 and earlier appeal years pledge payment
- $\bullet$  CY = 2019 appeal year
- $FY = 2020$  appeal year

A few days later, when your Controller "closes" the 2019 fiscal year in PeopleSoft, she also manually transfers all year-end CY receivables to PY (and all year-end FY receivables to CY). When these receivable balances are moved in PeopleSoft, at that point in BCRM you begin using updated Inbound types for new revenue to post to GL.

For example, if your Controller "closes" the 2019 fiscal year in PeopleSoft on 1/8/2020, and now considers 2020 to be the "Current" year, then you start using Inbound types:

- PY = 2019, 2018 and earlier appeal years pledge payments
- CY = 2020 appeal year

![](_page_21_Picture_10.jpeg)

 $FY = 2021$  appeal year

# Summary

- Gifts for next year need to be placed into the system using FY inbound channels
- Events need to be tweaked for FY and current year at Jan 2 before additional registrations are added.
- Payment for Prior Year pledges should use PY inbound channels.

![](_page_22_Picture_4.jpeg)

# Cleaning up Batches

- This will be done in the Uncommitted Batch Tab.
- Uncommitted batches accumulate if you have your filters active
- Need to clear your date filters to see if you have hidden batches
- Leave site filter to all sites
- If you find uncommited batches, edit the batch
	- If batch contains information, confirm if it has or has not been committed in another batch
	- If batch not needed, delete the batch
	- If batch is empty, use or delete the batch.
- Your goal should be to not have open batches.

![](_page_23_Picture_10.jpeg)

### Sample from production

#### **Sample with filter engaged**

![](_page_24_Picture_15.jpeg)

#### **Sample with no filter engaged**

![](_page_24_Picture_16.jpeg)

![](_page_24_Picture_5.jpeg)

### Next Year

![](_page_25_Picture_1.jpeg)

# Create Appeal in CRM

![](_page_26_Picture_59.jpeg)

From

To

**Benefits** 

![](_page_26_Picture_2.jpeg)

Level

# Add an Appeal

![](_page_27_Picture_6.jpeg)

![](_page_27_Picture_2.jpeg)

# Assign Designation & Prior Appeal (if one)

![](_page_28_Picture_8.jpeg)

![](_page_28_Picture_2.jpeg)

## CRM Add an Event Form

![](_page_29_Picture_40.jpeg)

Fill in the information on the event form. Ensure that you select "Event allows designation on fees" and "Event is an auction". You do not need to use the auction side of the event. However, if you fail to select either option, neither option can be added after you click save.

![](_page_29_Picture_3.jpeg)

### Designations

- Only request new designations for new
- The appeal may change but the designation stays the same

![](_page_30_Picture_3.jpeg)

### Contribution Statements

- Due to donors by last day of January
- There is work we must do to the template after January 1
- Contribution statement template will be ready by January 15, 2020

![](_page_31_Picture_4.jpeg)

# Tweaking BSAFR

![](_page_32_Picture_1.jpeg)

# Tweaking BSAFR

- This is the best time of the year to review your BSAFR setup
- Run query LXXX BSAFR Groups
- Review Output
- Determine if group names need changes

![](_page_33_Picture_5.jpeg)

# Tweaking BSAFR

- Cleanup which can be done by Member Care
	- Switching group from one structure to another
	- Changing giving category of group
	- Change parent group
	- Change reporting level unit, district, subdistrict, council
	- Changing revenue history

![](_page_34_Picture_7.jpeg)

# Consider using conventional BSA structure

- Council
	- Executive Board chair
	- Special Gifts chair
	- Leadership chair
- District
	- Family chair
	- Community chair

![](_page_35_Picture_8.jpeg)

### **Next Forum**

# December 18, 2019 10:00 am & 2:00 pm CST

![](_page_36_Picture_2.jpeg)

![](_page_37_Picture_0.jpeg)

 $\alpha$ 

Search

#### **Council Support**

Training

**Financial Services** 

Strategic Performance Office

Council Assessments

Journey to Excellence

**Council Fund Development** 

Council Financial Training

**Council Board Resources** 

**Council Business Practices** 

Contact Strategic Performance

Home > Council Support > Financial Services > Council Fund Development

### **Council Fund Development**

Council Fund Development is comprised of volunteers & staff with proven track records of raising operating, capital, and endowmen councils of all sizes and demographic makeup. The team assists local councils with all phases of fundraising planning and executio and volunteer training, campaign planning, feasibility studies, and campaign discipline coaching.

![](_page_37_Figure_7.jpeg)

![](_page_37_Picture_8.jpeg)

© 2019 Boy Scouts of America - All Rights Reserved

![](_page_37_Picture_10.jpeg)

### Questions & Answers

![](_page_38_Picture_1.jpeg)